Nușa Dumitriu-Lupan, Carmen Mincă, Daniela Bejan, Alina-Gabriela Boca, Maria Niță, Adrian Niță, Diana Ghinea, Corina Elena Vinț

# INFORMATICA ȘI TIC

•Programare în limbajul **Python**

• BBC Micro Bit **Micro:bit**

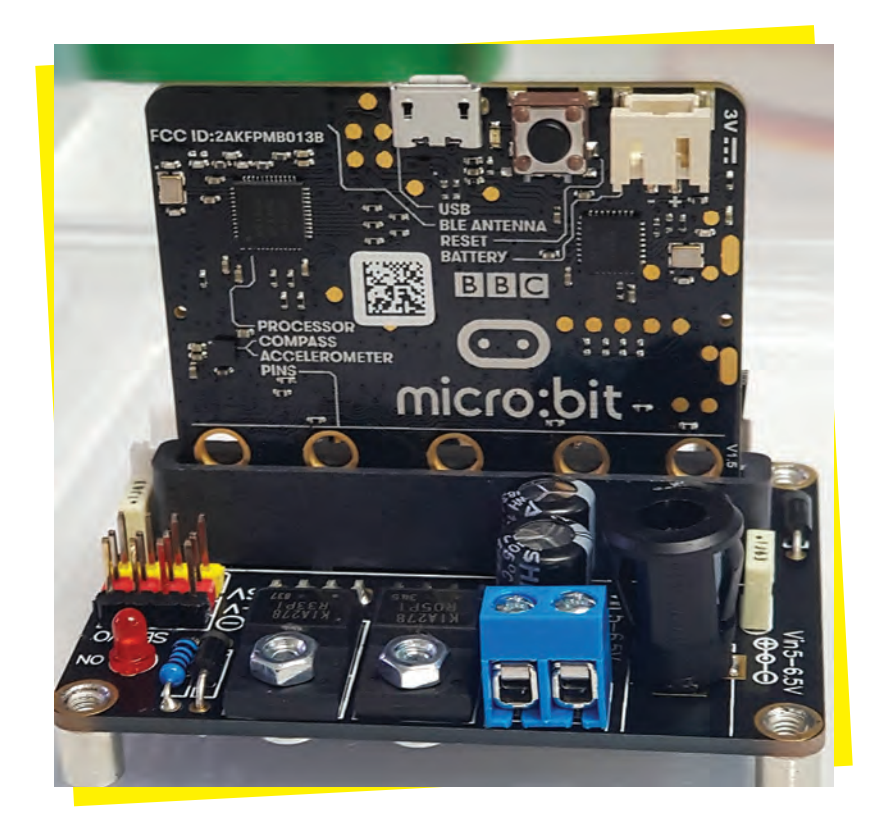

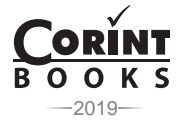

#### **Date despre autori**

**NUȘA DUMITRIU-LUPAN**, Inspector General pentru disciplina Informatică și TIC în M.E.N., profesor gradul didactic I, președintele comisiei pentru elaborarea programei școlare de Informatică și TIC pentru gimnaziu, coordonator al Centrului Județean de Excelență Vaslui, vicepreședinte al Comisiilor Naționale de specialitate, expert curriculum în proiectul CRED.

**CARMEN MINCĂ,** profesor gradul didactic I (Colegiul Național de Informatică "Tudor Vianu" – București), mentor, membru al Comisiei Naționale de Informatică și al Comisiilor Științifice ale Olimpiadei Naționale de Informatică, autor de manuale și auxiliare școlare. **DANIELA BEJAN**, profesor gradul didactic I (Colegiul Național Pedagogic "Ștefan cel Mare" – Bacău), membru al Comisiei Naționale de Tehnologia Informației și al Comisiilor Științifice ale Olimpiadei Naționale de Tehnologia Informației, autor de auxiliare școlare.

**GABRIELA-ALINA BOCA**, profesor gradul didactic I (Colegiul Național de Informatică "Tudor Vianu" din București), membru al Comisiei Naționale de Tehnologia Informației și al Comisiilor Științifice ale Olimpiadei Naționale de Tehnologia Informației, autor de auxiliare școlare. **MARIA NIȚĂ** și **ADRIAN NIȚĂ**, profesori gradul didactic I (Colegiul Național "Emanuil Gojdu" – Oradea), au absolvit Facultatea de Matematică și Informatică a Universității din București și un master în domeniul informaticii, autori de manuale și auxiliare școlare, instructori în cadrul Academiei CISCO și al Academiei Microsoft, membri în Comisia Națională de Tehnologia Informației, formatori. **DIANA GHINEA**, student masterand la Computer Science ETH Zurich, Elveția, software engineer intern la Google Zurich, absolventă a Facultății de Matematică și Informatică a Universității din București.

**CORINA ELENA VINȚ**, profesor gradul didactic I (Colegiul Național de Informatică "Tudor Vianu" – București), mentor, instructor național Oracle Academy, autor de manuale și auxiliare școlare.

#### **Referenți:**

Silviu Candale, profesor de informatică gradul didactic I la Colegiul National "Liviu Rebreanu" din Bistrita, membru în Comisia Natională de Informatică din 2010 până în prezent, coordonatorul Comisiilor Tehnice ale olimpiadelor și concursurilor de informatică din România, a loturilor de pregătire și a competițiilor internaționale de informatică organizate în România din 2009 până în 2018; creatorul platformei e-learning www. pbinfo.ro.

Prof. univ. dr. **Răzvan Bologa**, Departamentul de Informatică și Cibernetică Economică – Academia de Studii Economice din București.

Redactare: **Corina Toader** Tehnoredactare: **Stejărel Decu-Jerep** Design coperta: **Dan Mihalache** Credite foto: shutterstock.com

#### **Descrierea CIP a Bibliotecii Naţionale a României Informatică şi TIC : limbajul de programare Python : BBC Micro Bit Micro:bit /** Nușa Dumitriu-Lupan, Carmen Mincă, Daniela Bejan, .... –

 București : Corint Books, 2019 ISBN 978-606-793-661-2

I. Dumitriu-Lupan, Nușa II. Mincă, Carmen III. Bejan, Daniela

004

ISBN 978-606-793-661-2

Toate drepturile asupra acestei lucrări sunt rezervate EDITURII CORINT BOOKS, parte componentă a GRUPULUI EDITORIAL CORINT.

Pentru comenzi și informații, contactați: GRUPUL EDITORIAL CORINT Departamentul de Vânzări Str. Mihai Eminescu nr. 54A, sector 1, Bucureşti, cod poştal 010517. Tel./Fax: 021.319.47.97; 021.319.48.20

#### Depozit

Str. Gării nr. 11, Mogoșoaia, jud. Ilfov Tel.: 0758.053.416 E‑mail: vanzari@edituracorint.ro Magazin virtual: www.edituracorint.ro

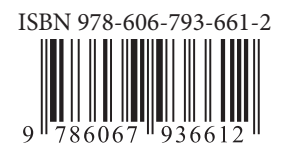

Tiparul executat la: Monitorul Oficial R.A.

### **PREFAȚĂ**

*O persoană cu adevărat educată este una care a învățat cum să învețe și să se schimbe. CARL ROGERS*

Omul modern trăiește într-un mediu aflat într-o schimbare continuă de mare viteză. Toţi elevii trebuie să se pregătească pentru o lume computerizată, o lume a tehnologiei. Aceștia trebuie motivați să își dezvolte creativitatea, capacitatea de comunicare, relaţionarea şi spiritul de echipă şi trebuie să perceapă tehnologia ca fiind parte din viaţa lor.

Agenda Digitală UE subliniază nevoia ca statele membre să îmbunătățească oferta educațională în dome‑ niul IT în vederea dezvoltării abilităților digitale ale viitorilor absolvenți, cu un impact pozitiv asupra angajabilității acestora.

Programa şcolară pentru disciplina INFORMATICĂ ŞI TIC încurajează elevii de gimnaziu să folosească teh‑ nologia într-un mod responsabil şi creativ şi răspunde nevoilor de continuare a eforturilor de alfabetizare di‑ gitală şi de reconsiderare a acestui concept din perspectiva noilor cerințe socio-profesionale. Mai mult decât atât, aceștia deprind cu spirit critic modalități de rezolvare a unor probleme elementare prin simularea unor algoritmi de prelucrare a informaţiei şi elaborează creativ produse informatice care să valorifice conexiunile dintre disciplina INFORMATICĂ ŞI TIC și societate.

Începând din clasa a V-a, traseul de pregătire a elevilor la disciplina INFORMATICĂ ŞI TIC conduce progre‑ siv, printr-o abordare constructivistă, modernă, la dezvoltarea unor competente digitale, utile atât în eficientizarea activităţii curente a elevului, cât şi în tranziţia către învăţământul liceal.

În acest context, această carte se doreşte a fi un material accesibil şi consistent recomandat profesorilor care predau disciplina INFORMATICĂ ŞI TIC, elevilor din gimnaziu şi tuturor celor care doresc să înţeleagă toate "de ce?"-urile de iniţiere în lucrul creativ cu această unealtă minunată, calculatorul.

Cu inspirație și imaginație, autorii au elaborat o lucrare adaptată vârstei și aspirațiilor elevilor de clasa a VII‑a, un adevărat ghid în dirijarea învățării care să conducă, pe termen mediu și lung, la reușita corelației între abilitățile pe care elevii le dobândesc pe parcursul studiilor cu abilitățile digitale solicitate pe piața muncii.

Urăm cititorilor succes în studiul acestei lucrări!

prof. NUȘA DUMITRIU-LUPAN

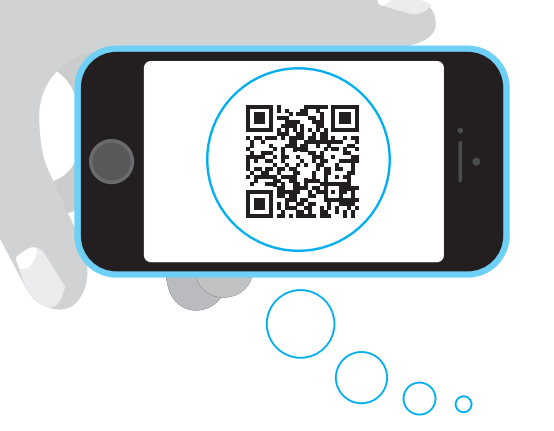

#### Cu Editura Corint viitorul este mai aproape de tine!

În acest auxiliar ai posibilitatea de a accesa diverse link-uri cu ajutorul codurilor QR. Nu ai nevoie decât de un dispozitiv mobil dotat cu cameră video și acces la internet, de exemplu un smartphone, și de instalarea unei aplicații pentru scanarea codurilor QR. Ai astfel la dispoziție o metodă plăcută și captivantă de transmitere a informației, care te va ajuta să înțelegi și să înveți mai ușor.

Mult succes!

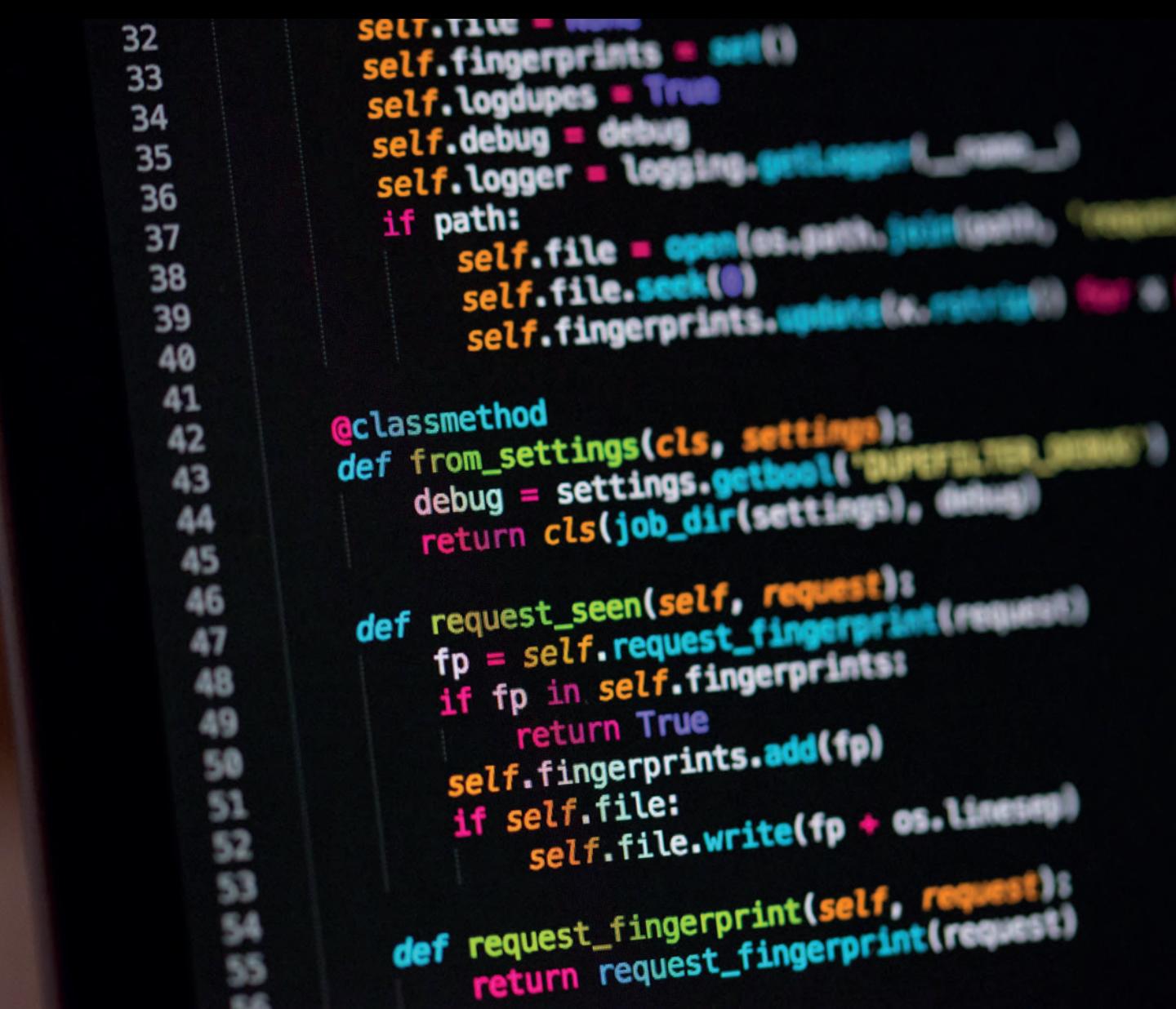

**I LIMBAJUL PYTHON**

## **LIMBAJUL PYTHON**

Python este un limbaj interpretat, de scripting. El este ușor de utilizat și este independent de sistemul de operare utilizat. Aplicațiile Python sunt foarte ușor de depanat, codul putând fi cu ușurință inspectat în tim‑ pul rulării. Extensia programelor scrise în Python este **.py.**

Limbajul Python a fost dezvoltat în 1991 de către programatorul olandez Guido van Rossum. Versiunea Python 2, lansată în 2000, conține câteva elemente noi și permite dezvoltarea limbajului de o întreagă co‑ munitate de programatori. Python 3 a fost lansat în 2008 și nu este compatibil cu Python 2. "Sfârșitul" lui Python 2 este prevăzut pentru anul 2020.

Fiind un limbaj dinamic, Python permite scrierea unei mari varietăți de programe, cum ar fi: programe specializate pentru procesare de texte, motoare de căutare, aplicații *web*. Python este un limbaj actual folo‑ sit de marile companii din domeniul IT (Google, Yahoo!, Amazon etc).

#### **MEDIUL LIMBAJULUI DE PROGRAMARE PYTHON**

#### **A. INSTALARE PYTHON**

**Știați că... ?**

**Știați că... ?**

Pentru început, vom instala pe calculator limbajul Python, de la adresa: www.python.org. De asemenea vom instala **Wing IDE** (ediția gratuită **Wing Personal**) de la wingware.com

Un mediu integrat de dezvoltare – **IDE**, este o aplicație software care oferă programatorilor mai multe fa‑ cilități pentru dezvoltarea de software: scrierea, modificarea, compilarea, depanarea programului.

#### **B. MODALITĂȚI DE LUCRU**

#### **B.1. Lucrul în IDLE Python.**

După instalare, Python se poate lansa scriind **IDLE** la opțiunea de căutare a interfeței sistemului de operare.

După lansare, se deschide *fereastra de comenzi – Shell* (care interpretează comenzile succesiv) din imaginea alăturată. Fiecare comandă scrisă în *Shell*, este verificată imediat și, dacă nu sunt erori, executată. Astfel, programul este verificat și executat comandă cu comandă.

**IDLE** (mediu integrat de dezvoltare și în‑ vățare) este un mediu pentru Python, instalat împreună cu limbajul.

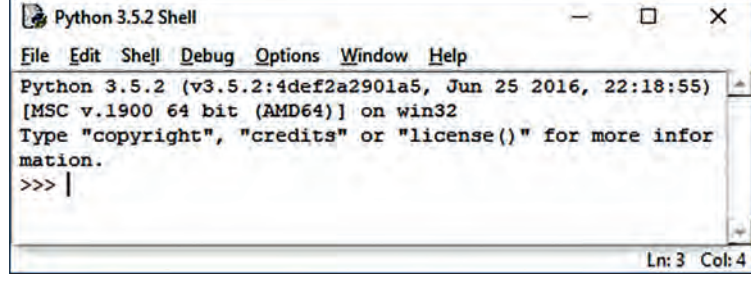

Interfața ferestrei *Shell* permite, prin intermediul meniului, salvarea, editarea unui program, precum și se‑ tări ale interfeței.

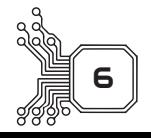

**Limbajul Python Capitolul I**

Pentru editarea integrală a unui program, Python permite deschiderea unei ferestre, denumită *fereastră Code*. Selectând opțiunea **New File** din meniul **File** al ferestrei *Shell*, se deschide fereastra *Code*, în care se poate edita întregul program. Interpretarea programului scris se va face la final, iar rezultatul executării pro‑ gramului va fi afișat în fereastra Shell. Interfața ferestrei Code permite ca programul scris să poată fi:

- salvat − opțiunea **Save** din meniul **File** (Ctrl+S);
- verificat − opțiunea **Check Module** din meniul **Run** (Alt+X);
- lansat în execuție, prin selectarea opțiunii **Run Module** din meniul **Run** (F5).

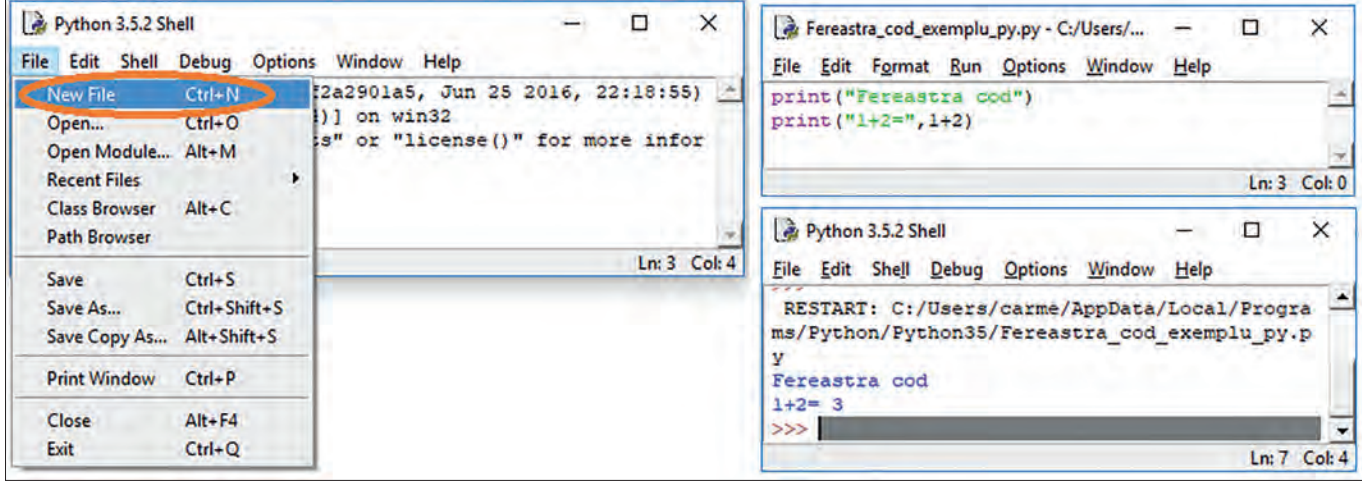

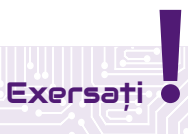

- 1.1. Tastați în fereastra *Shell*, după cursorul reprezentat prin "**>>>**", o operație aritmetică oarecare și apoi apă‑ sați tasta **Enter**. Veți obține imediat rezultatul operației, fără a utiliza opțiuni din meniul interfeței.
- 1.2. Pentru a afișa un text oarecare, de exemplu "Buna ziua!", scrieți respectivul text între ghilimele sau apostrofuri, între cele două paranteze ale funcției print. Apăsați tasta **Enter**.
- 2.1. Scrieți textul de la exercițiul anterior în *fereastra Code*. Nu uitați să încadrați textul între ghilimele sau apostrofuri, între cele două paranteze ale funcției print.
- 2.2. Selectați opțiunea **Save** din meniul **File** al *ferestrei Code*. Introduceți numele fișierului, *Ex2.py*, apoi apăsați butonul **Save**.
- 2.3. Verificați existența erorilor, selectând opțiunea **Check Module** din meniul **Run**. Dacă sunt semnalate erori, corectați-le.

2.4. Lansati în execu ție programul, selec tând optiunea **Ru** *Module* din meniu **Run.** În fereastr Shell vor fi afișat rezultatele execută rii programului.

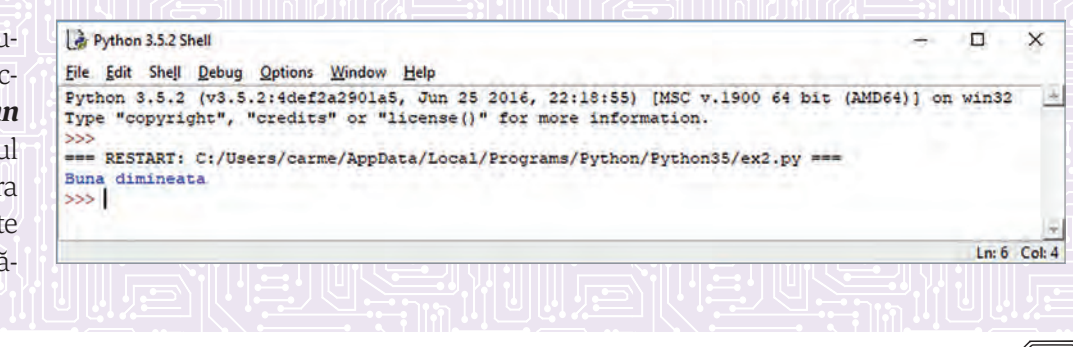

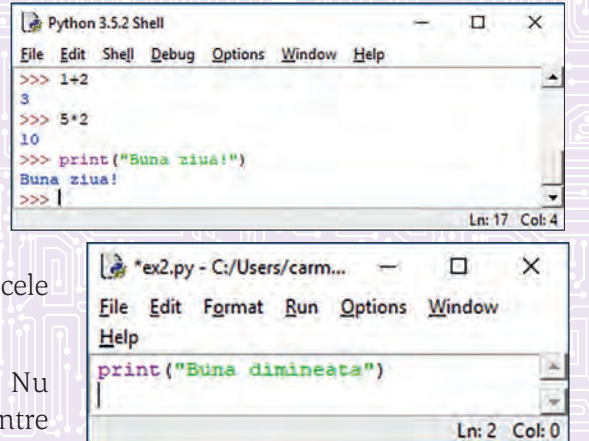

#### **B. IMPLEMENTAREA STUCTURII ALTERNATIVE − INSTRUCȚIUNEA** IF

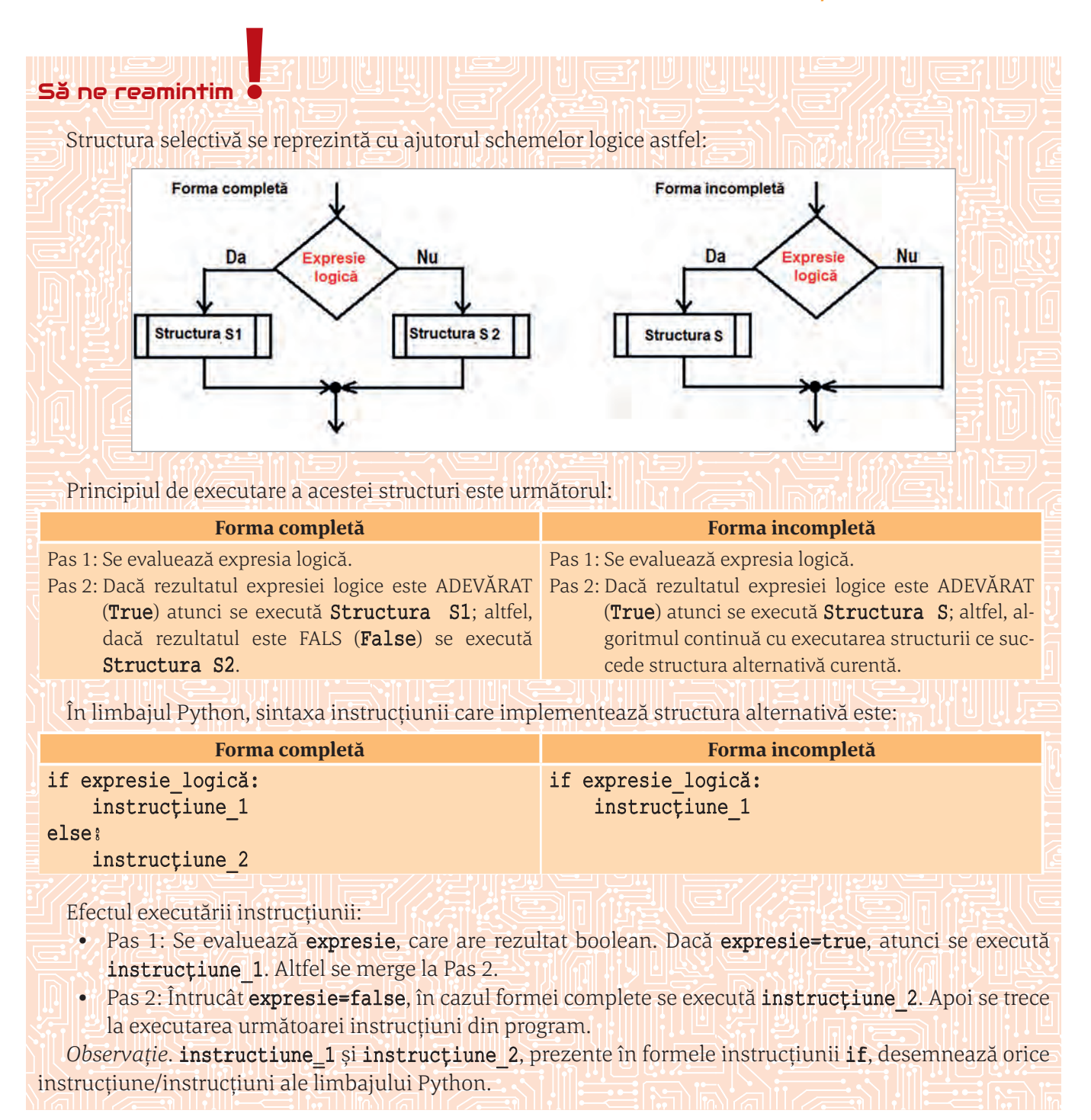

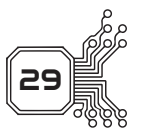

#### **Capitolul I Limbajul Python**

**Exersați !**

- 1. Transcrieți în limbajul Python algoritmul de determinare a maximului dintre două numere întregi (me‑ morate în variabilele a și b) reprezentat cu ajutorul schemei logice următoare.
	- Observați componența structurii liniare: operația de citire a datelor de intrare (preluate în variabilele a și b), operația de decizie (reprezentând prelucrarea efectuată de algoritm, adică obținerea maximului din‑ tre a și b) și operația de afișare a datelor de ieșire (afișarea maximului).

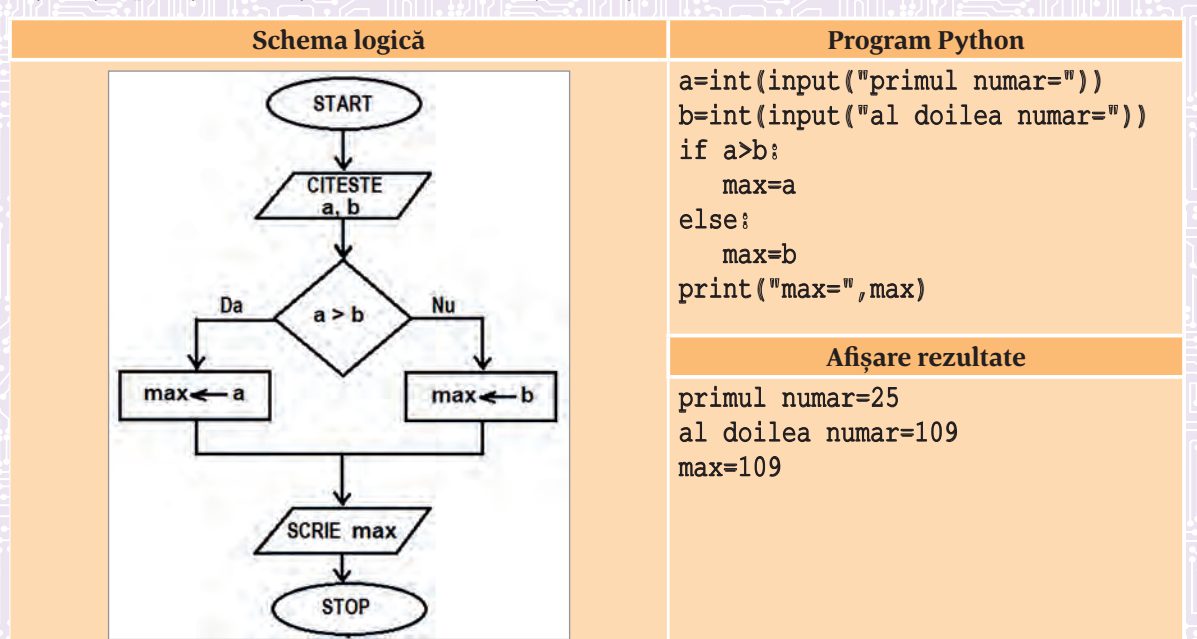

*Atenție!* Limbajul Python permite scrierea unei instrucțiuni de decizie "mul‑ tiplă", asemănătoare instrucțiunii switch din limbajul  $C/C++$ , și este implementată ca în imaginea alăturată.

Executarea unei astfel de instrucțiuni se realizează astfel:

- Pas 1: Se evaluează expresie\_1, care are rezultat boolean. Dacă expresie\_1=true, atunci se execută instrucțiune 1. Altfel, mergi la Pas 2.
- Pas 2: Dacă expresie\_2=true, atunci se execută instrucțiune 2. Altfel, mergi la Pas 3.
- if expresie\_1: instrucțiune\_1 elif expresie\_2: instrucțiune\_2 ......

elif expresie\_n: instrucțiune\_n else:

instrucțiune\_else

ي<del>ن ين</del>ايا المال

**30**

- Pas n: Dacă expresie\_n=true, atunci execută instrucțiune\_n. Altfel, mergi la Pas n+1
- Pas n+1: Se ajunge la acest pas dacă niciuna dintre logice expresie\_1, expresie\_2,... , expresie\_n nu au rezultatul true. În acest caz se execută instrucțiune\_else.
- *Observații*: pot exista oricâte linii elif;
- else nu este obligatoriu să fie prezent într-o construcție ca cea de mai sus (este opțională). 2. Transcrieți în limbajul Python algoritmul care stabilește dacă un număr real este strict pozitiv sau strict negativ sau zero, reprezentat cu ajutorul schemei logice următoare. Observați componența structurii li‑ niare: operația de citire a datelor de intrare (preluată în variabila x), o structură de decizie (cu o operație de afișare pe una dintre ramuri și o operație de decizie pe cealaltă ramură).

# **PROBLEME REZOLVATE**

#### **A. Sructuri liniare si alternative**

**1.** O eprubetă plină cu apă cântărește a grame. În eprubetă se scufundă o monedă de b grame. În noua stare, eprubeta cântărește c grame. Scrieți un program care să citească numerele a, b, c și care să determine densitatea metalului din care e confecționată moneda.

*Exemplu:* pentru a=50**,** b=12 și c=60.5 se va afișa: 8 (g/cm3 ) *Rezolvare*: O soluție poate fi următoarea:

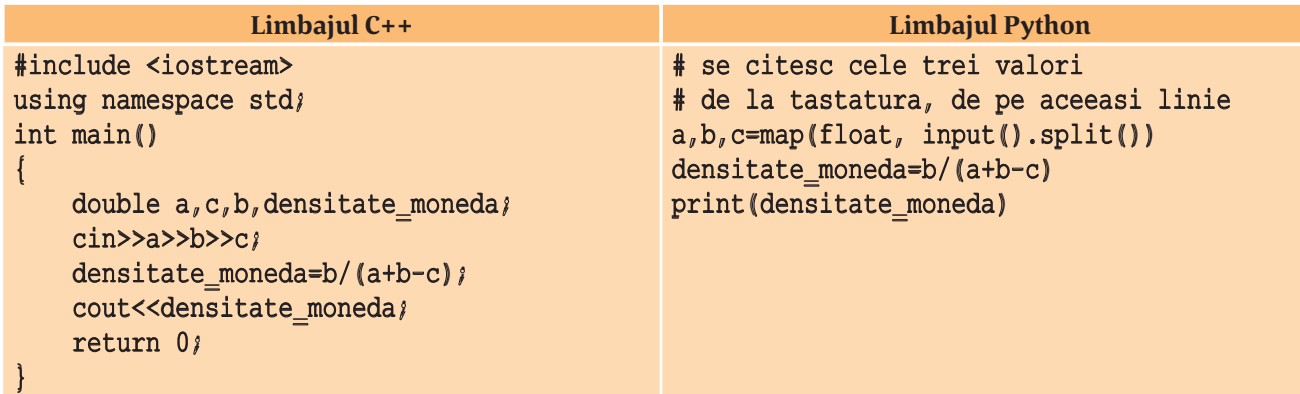

**2.** Scrieți un program care citește un număr natural n și verifică dacă este pătrat per‑ fect. Programul va afișa mesajul DA, dacă numărul n este pătrat perfect, respectiv NU, în caz contrar.

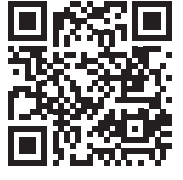

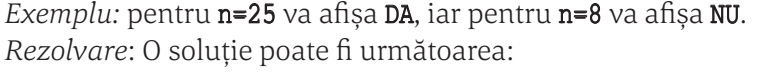

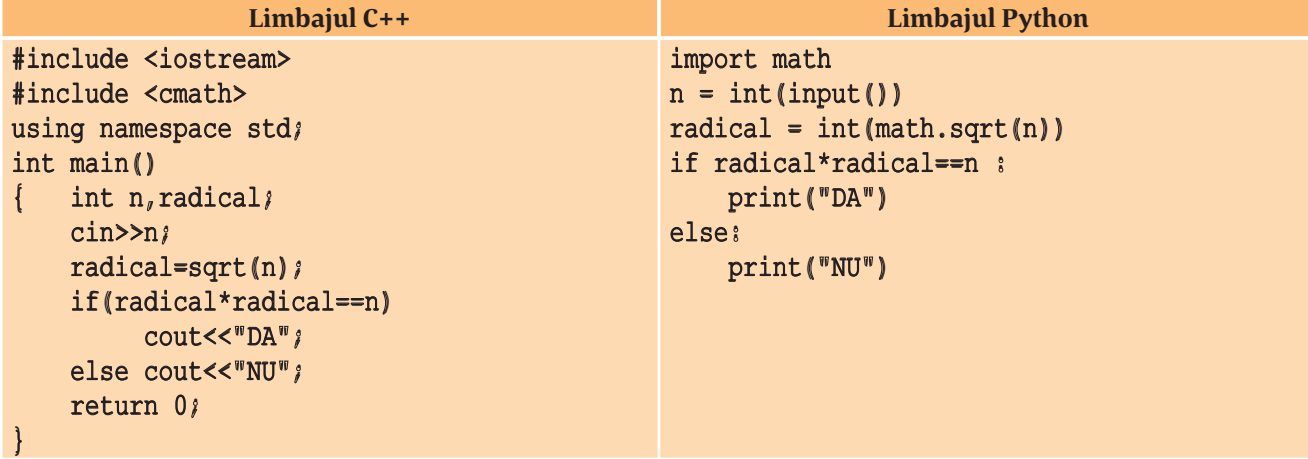

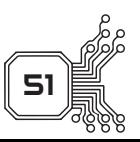

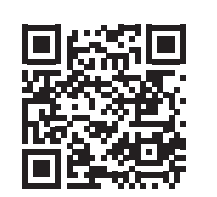

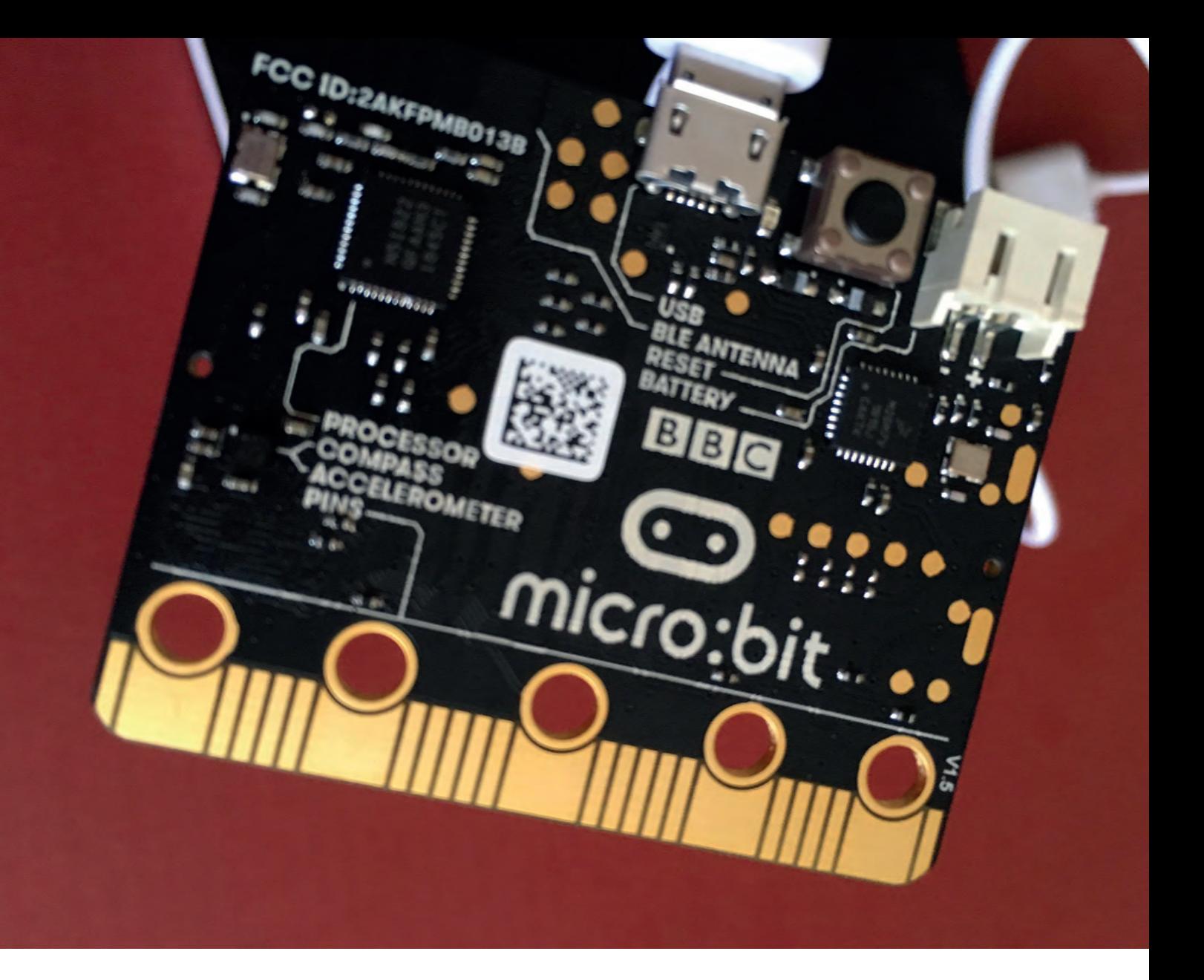

# **II BBC MICRO BIT (MICRO:BIT)**

# **BBC MICRO BIT (MICRO:BIT)**

BBC Micro Bit (micro:bit) este un minicalculator (5 cm x 4 cm) special conceput pentru educație. El este asemănător, ca dimensiune, cu un card bancar.

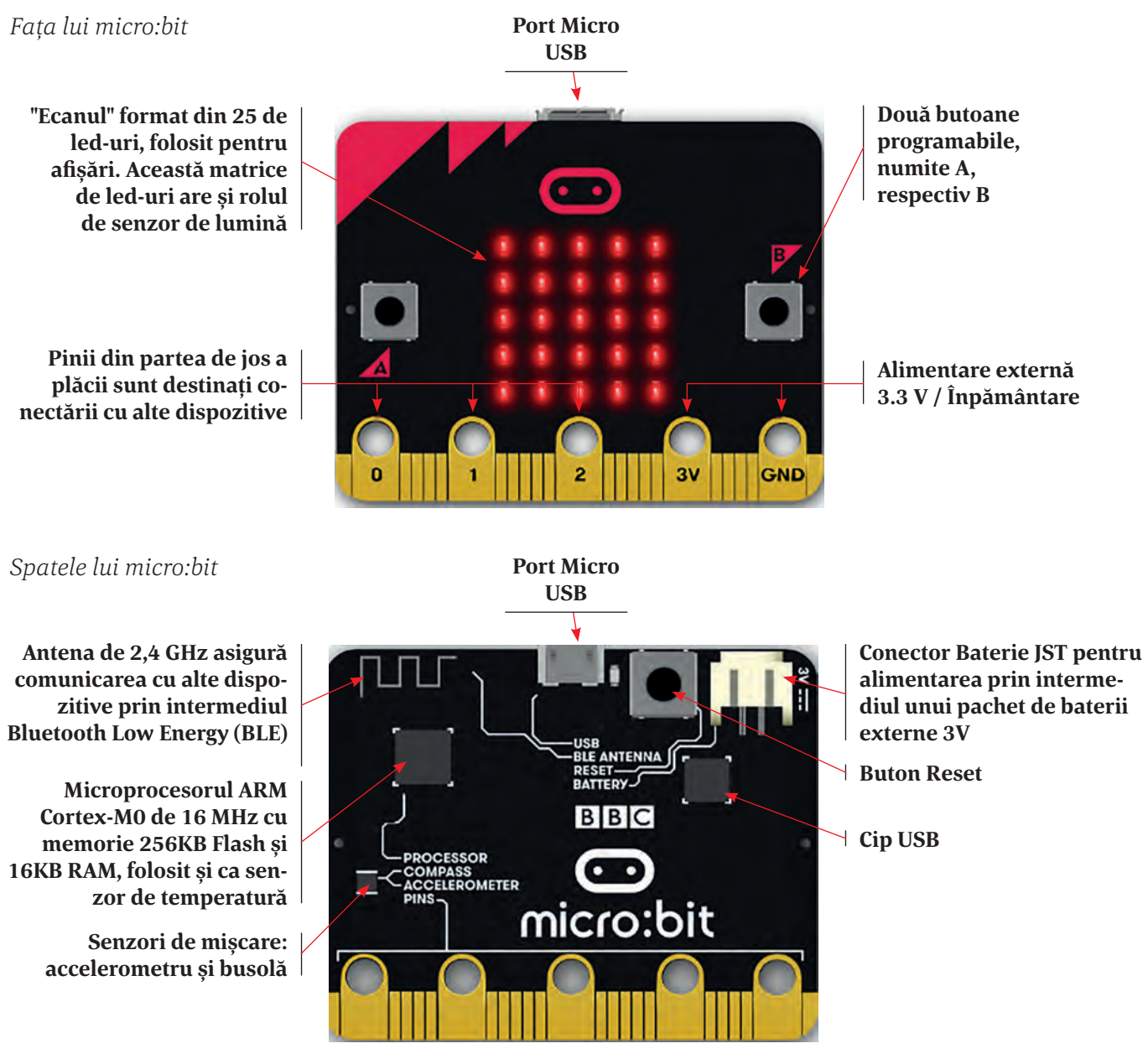

Datele tehnice: https://tech.microbit.org/hardware/

**Microsoft MakeCode** pentru micro:bit este o platformă gratuită care oferă oricui posibilitatea de a progra‑ ma acest calculator folosind codificarea bazată pe blocuri (asemănătoare cu tehnica de la SCRATCH) sau prin JavaScript. Programarea se realizează în întregime în browserul web, nefiind necesară instalarea niciunui soft suplimentar. Adresa platformei este: https://makecode.microbit.org/#editor.

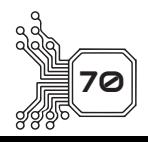

**BBC Micro Bit (micro:bit) Capitolul II**

#### **BUSOLA (COMPASS)**

**micro:bit** posedă un cip specializat, numit **magnetometru**, cu ajutorul căruia se poate determina orientarea minicalculatorului față de punctele cardinale. Orientarea se face în grade, de la **0** la **359**. Pentru folosirea busolei, aceasta trebuie, inițial, calibrată. De exemplu, dacă atribuim această acțiune butonului **A**:

Să considerăm cadranul busolei împărțit, schematic, în patru zone, corespun‑ zătoare principalelor puncte cardinale. Facem următoarea convenție:

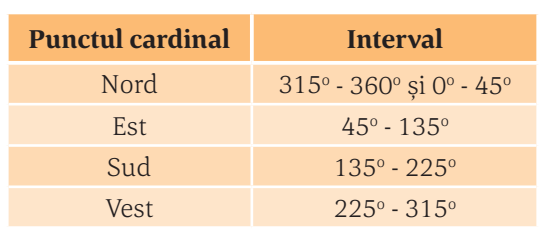

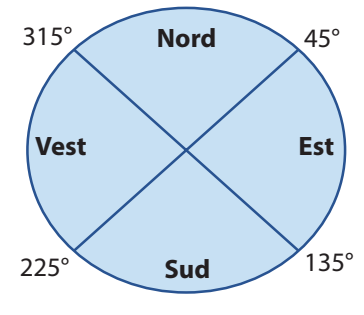

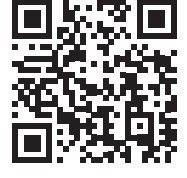

# **Exersați !**

- 1. În funcție de datele de mai sus, transformați minicalculatorul **micro:bit** într-o busolă digitală. În funcție
- de direcția în care este orientat minicalculatorul, pe ecranul cu led-uri să se afișeze inițiala punctului cardinal.

*Indicație:* variabilei *unghi*, definită de utilizator, i se atribuie valoarea, exprimată în grade, dată de orientarea minicalculatorului, folosind compass heading (°)

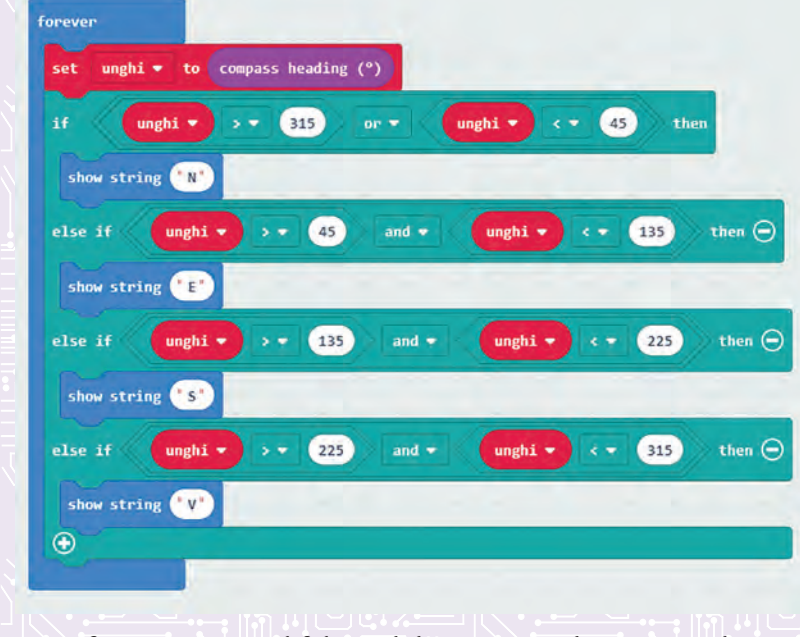

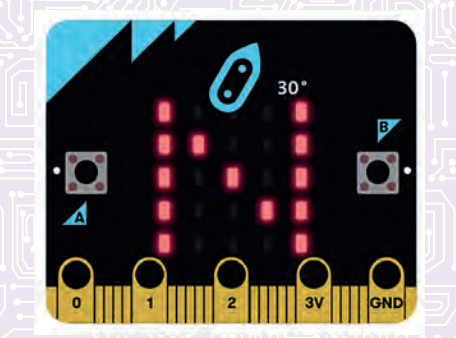

Simularea rotirii minicalculatorului se realizează prin rotirea (cu ajutorul mouse-ului) logo-ului lui **micro:bit**.

Se observă că se afișează numărul de grade corespunzătoarea rotirii într-o di‑ recție sau alta.

2. Refaceți programul folosind doar trei condiții pentru determinarea celor patru puncte cardinale.

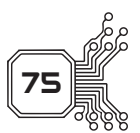

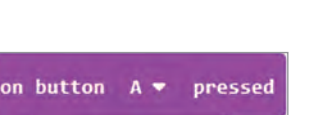

calibrate compass

#### **CUPRINS**

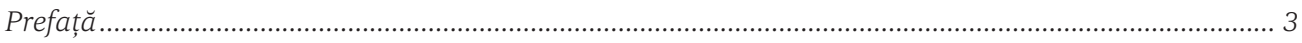

#### **Limbajul Python**

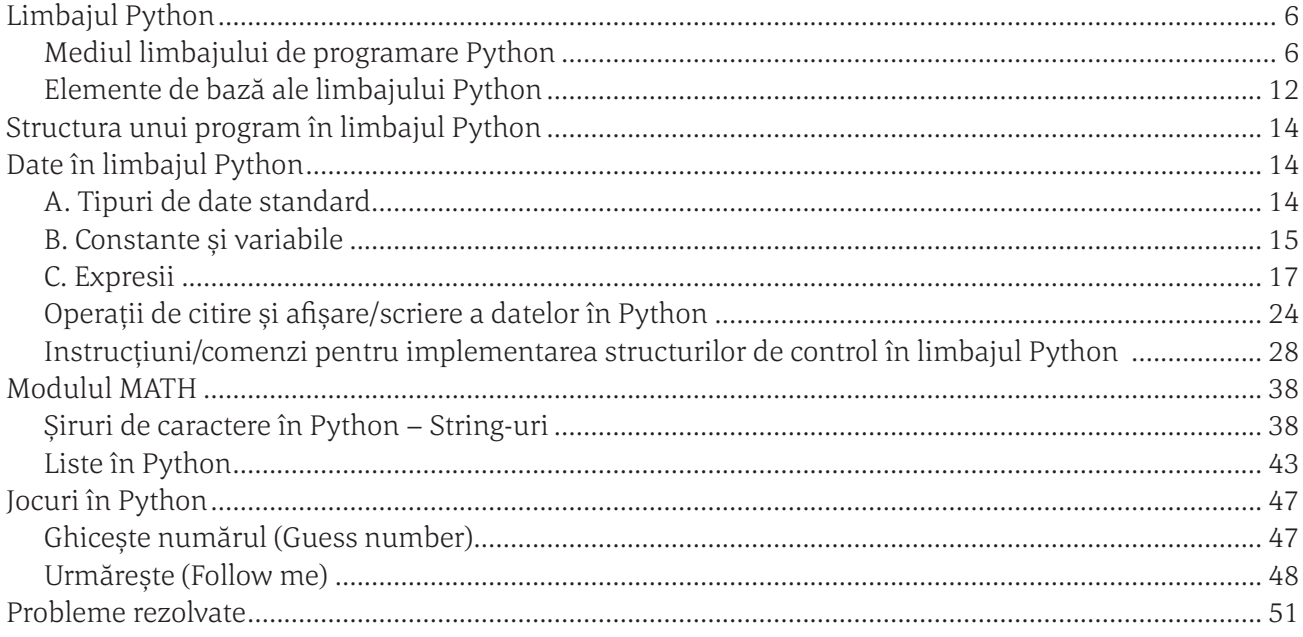

#### **BBC Micro Bit (micro:bit)**

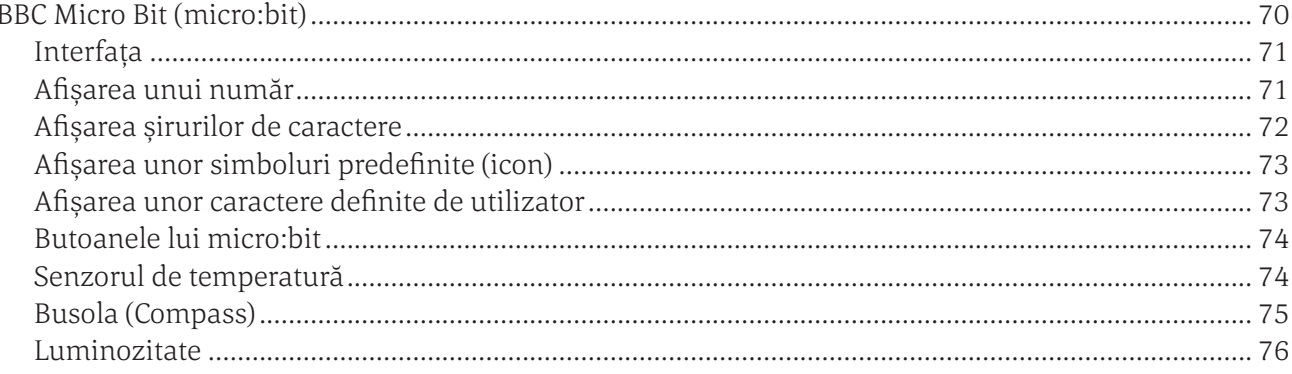